# Creating a Central Investment Proposition

Last Modified on 26/05/2022 12:40 pm BST

**Central Investment Proposition** allows you to set what on & off platform products will be available to research, as well as portfolios, fund lists and segments.

#### They are created within the **Investment Pathways** tab:

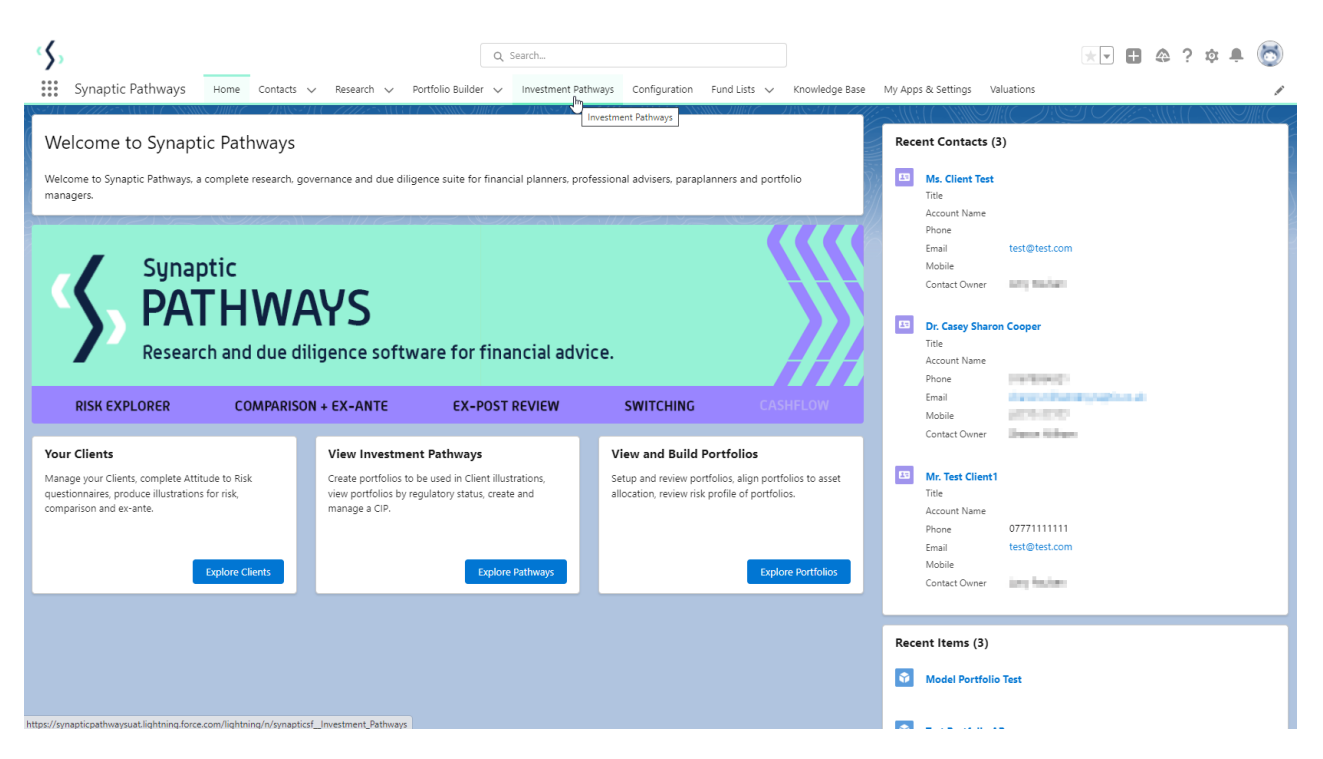

### Click **New** under **Central Investment Proposition**

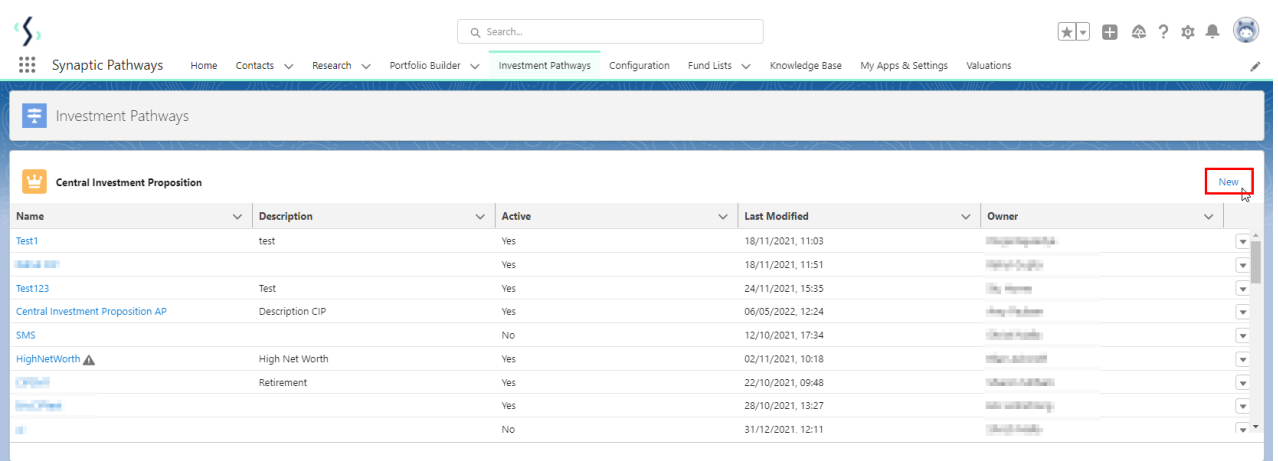

Enter the **CIP Name** & **CIP Description**. If you would like the CIP active upfront, tick **Active** (You will need to complete setup of the CIP before conducting research). The CIP can be made active after setup.

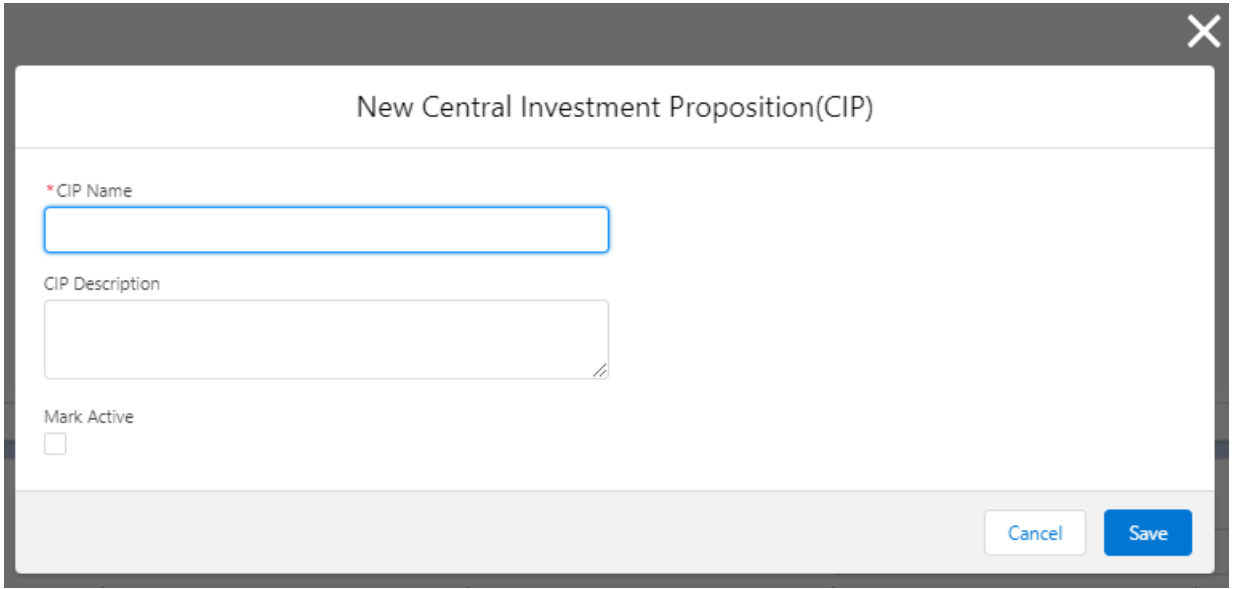

## **Save** once complete:

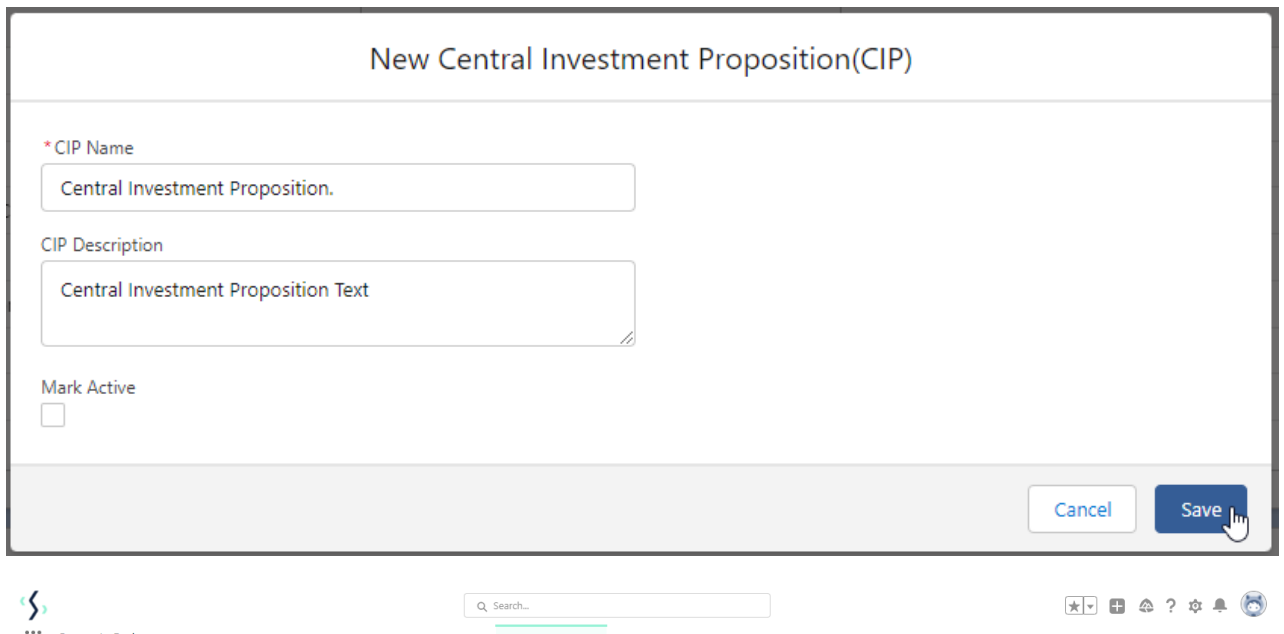

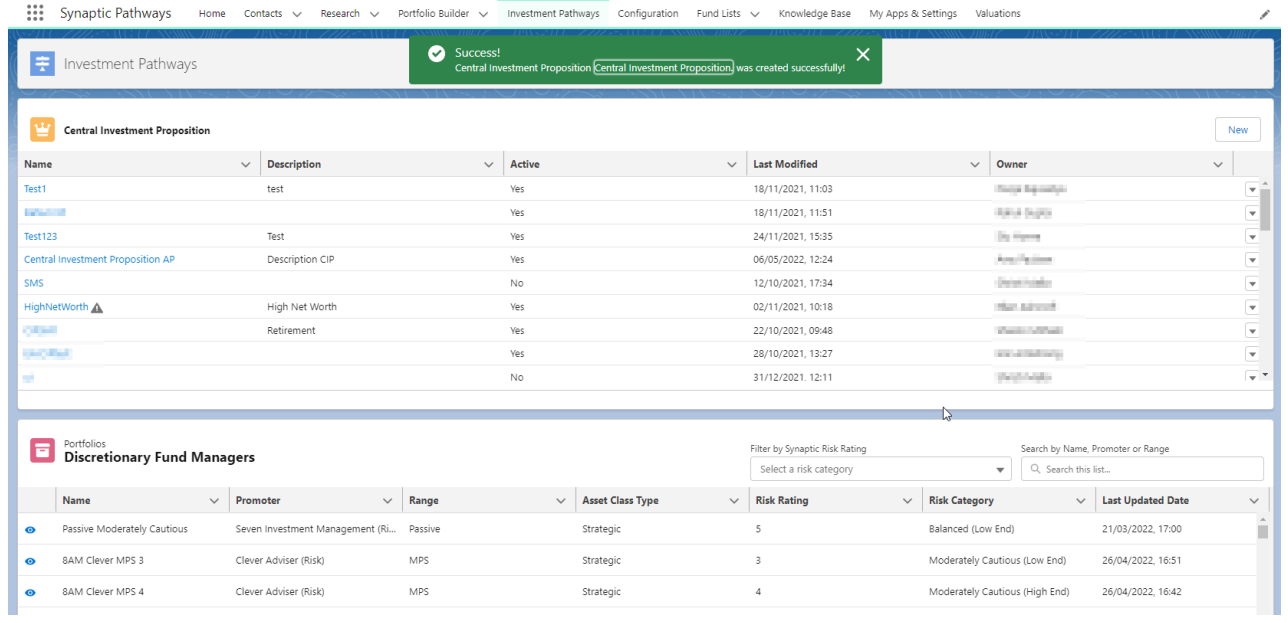

To add details of the CIP, click into the name:

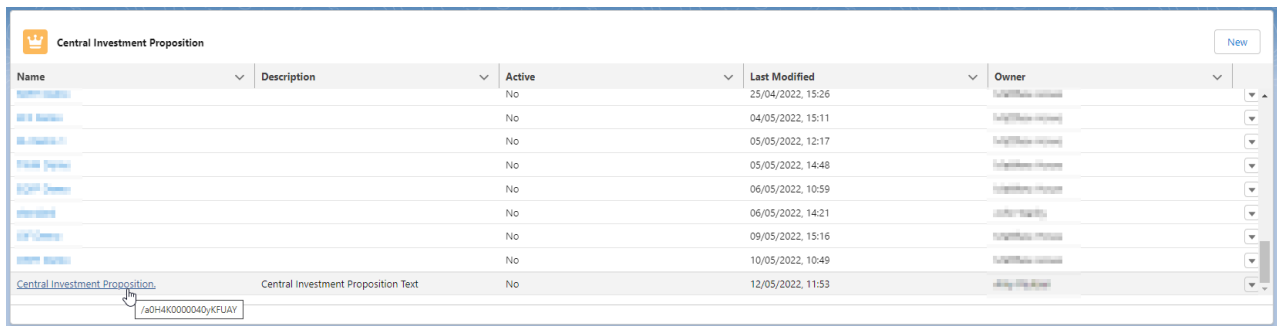

## The CIP will appear in the navigation bar at the top of the screen:

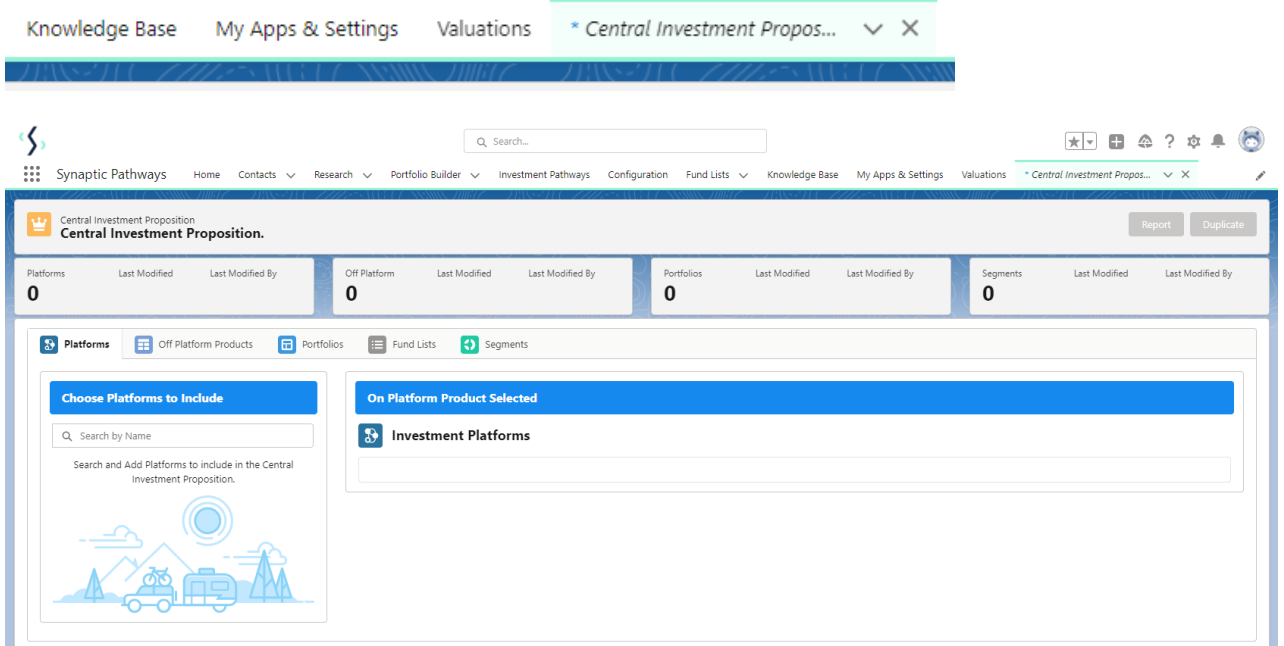

To start entering details into the CIP, see article

Central Investment Proposition - Selecting On & Off Platform Products